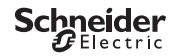

# <span id="page-0-0"></span>*Interruttore crepuscolare programmabile IC2000p+*

Informazioni prodotto / descrizione menu

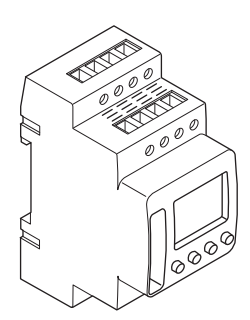

CCT15483

CCT15483© Schneider-Electric 2014CCT15483\_HWadd\_IT02/19

*[Interruttore crepuscolare programmabile IC2000p+](#page-0-0)*

*[Descrizione dell'interruttore crepuscolare](#page-2-0)*

*[Indicatori ed elementi di comando](#page-2-1)*

*[Funzionamento](#page-2-2)*

*[Struttura menu](#page-3-0)*

*[Installazione iniziale](#page-3-1)*

*[Menu Crepuscolare](#page-3-2)*

*[Impostazione di un orario di commutazione](#page-4-0)*

*[Modifica di un orario di commutazione](#page-4-1)*

*[Cancellazione di un orario di commutazione](#page-5-0)*

*[Impostazione di ora legale/solare](#page-5-1)*

*[Impostazione della funzione ferie](#page-5-2)*

*[Impostazione del PIN](#page-6-0)*

*[Impostazione dell'ingresso esterno](#page-6-1)*

*[Attivazione commutazione override e permanente](#page-7-0)*

*[Ripristino delle impostazioni di base](#page-8-0)*

*[Schneider Electric Industries SAS](#page-8-1)*

## <span id="page-2-0"></span>*Descrizione dell'interruttore crepuscolare*

L'interruttore crepuscolare programmabile IC2000p+ con interruttore orario settimanale controlla gli impianti di illuminazione di strade, scale esterne, ecc.

La programmazione può essere effettuata su questo dispositivo.

| Il dispositivo non deve controllare alcuna applicazione rilevante per la sicurezza.

## <span id="page-2-1"></span>*Indicatori ed elementi di comando*

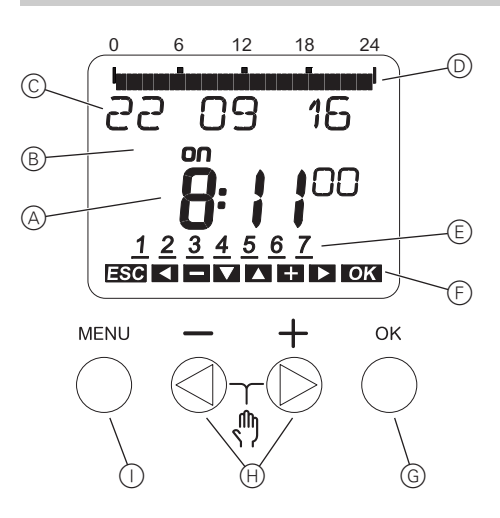

- A Display ora
- (B) Stato canale
- C Display data
- D Programmi ore ON
- $(E)$  Display giorni della settimana
- F Display dei tasti attivi
- G Pulsante OK
- $(h)$  Pulsanti di selezione
- (i) Pulsante Menu

## <span id="page-2-2"></span>*Funzionamento*

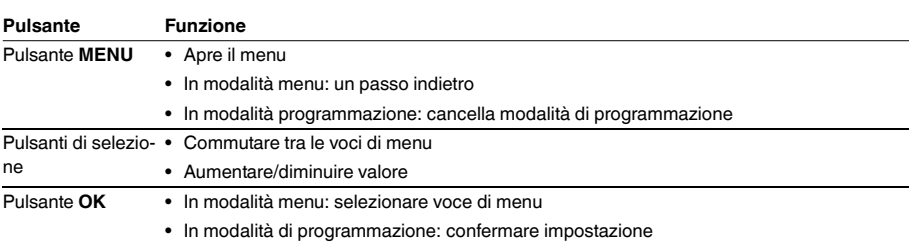

<span id="page-3-0"></span>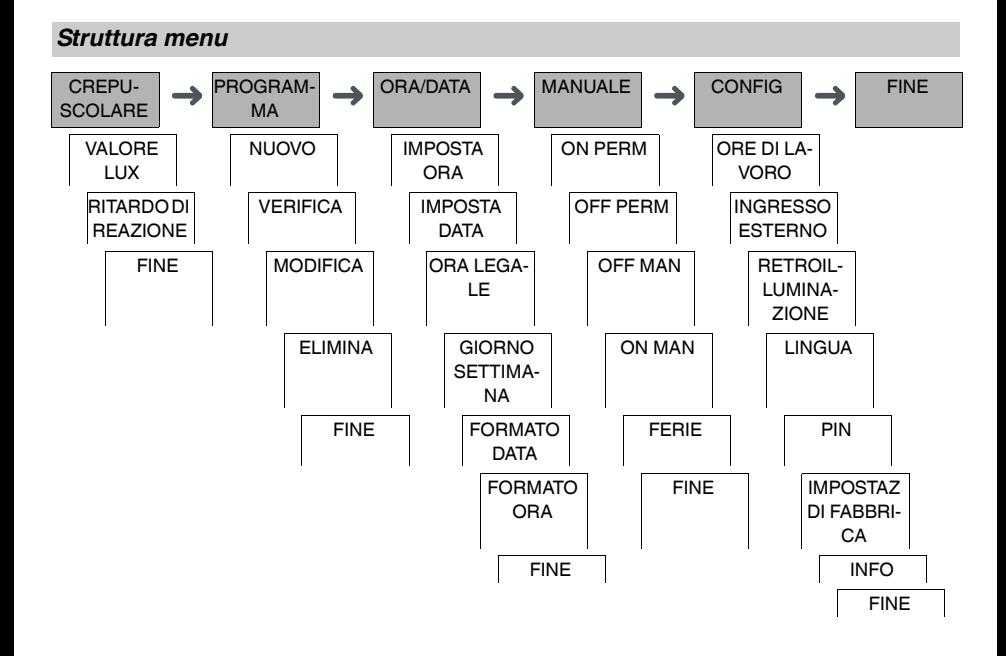

## <span id="page-3-1"></span>*Installazione iniziale*

Le impostazioni di base, come la data, l'ora, ecc. devono essere eseguite al primo avvio o dopo un ripristino.

Il dispositivo si avvia nel menu impostazioni con la voce **LINGUA**.

- $(1)$  Selezionare la lingua.
- 2 Confermare il messaggio **FORMATO DATA**.
- 3 Selezionare il formato data.
- (4) Impostare l'anno.
- 5 Impostare il mese.
- 6 Impostare il giorno.
- 7 Confermare il messaggio **FORMATO ORA**.
- 8 Selezionare il formato ora.
- 9 Impostare l'ora.
- 0 Impostare i minuti.
- $(1)$  Selezionare ora legale.

## <span id="page-3-2"></span>*Menu Crepuscolare*

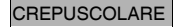

VALORE LUX | RITARDO DI REA-ZIONE

Nel menu **CREPUSCOLARE** è possibile controllare e modificare la luminosità di commutazione e i tempi di ritardo.

## *VALORE LUX*

È possibile impostare la luminosità alla quale il carico dovrebbe essere acceso. Quest'impostazione è valida per ogni giorno della settimana. 30 lux è preimpostato.

### *RITARDO DI REAZIONE*

È possibile impostare per quanto tempo la luminosità impostata deve essere costantemente superata o non raggiunta fino all'accensione del carico. Con un ritardo di reazione è possibile impedire che l'interruttore crepuscolare risponda a brevi influssi, ad es. i fari di un veicolo. 60°s sono preimpostati.

## <span id="page-4-0"></span>*Impostazione di un orario di commutazione*

### PROGRAMMA

NUOVO

Un orario di commutazione consiste sempre di un orario di inizio e di un orario di fine. È possibile selezionare se il carico è spento (**SPEGNIMENTO NOTTURNO**) o acceso (**ACCENSIONE**). È possibile impostare gli orari di commutazione per uno specifico giorno della settimana o copiarli per più giorni della settimana. I giorni della settimana copiati sono indicati come blocco.

Esempio: L'illuminazione della vetrina di un negozio non dovrebbe rimanere accesa per tutta la notte. Per spegnere l'illuminazione, impostare uno **SPEGNIMENTO NOTTORNO** nel momento desiderato.

Per impostare un orario di commutazione:

- 1 Confermare il messaggio relativo agli slot di memoria liberi.
- 2 Selezionare **ACCENSIONE** o **SPEGNIMENTO NOTTURNO**.
- 3 Impostare l'ora.
- 4 Impostare i minuti.
- 5 Impostare il giorno della settimana.
- 6 Impostare **FINO ALLE**.
- 7 Se l'orario di commutazione deve essere valido solo per un giorno della settimana, selezionare **SALVA**. L'orario di commutazione è impostato.
- 8 Se l'orario di commutazione deve essere copiato come blocco per più giorni della settimana, selezionare **COPIA**.
- 9 Selezionare altri giorni della settimana e confermare in ogni caso. I giorni della settimana contenuti nel blocco sono indicati nel display dei giorni della settimana. Per rimuovere un giorno della settimana dal blocco, selezionare nuovamente il giorno della settimana utilizzando i pulsanti di selezione.
- 0 Dopo aver impostato i giorni della settimana desiderati, selezionare **SALVA**.

## <span id="page-4-1"></span>*Modifica di un orario di commutazione*

PROGRAMMA

**MODIFICA** 

Si può cambiare l'orario degli orari di commutazione. In caso di orari di commutazione all'interno di un blocco, è possibile selezionare se la modifica dell'ora deve essere applicata all'intero blocco o solo ad un determinato giorno della settimana. Questo giorno della settimana viene quindi rimosso dal blocco.

1 Selezionare l'orario di commutazione.

 Il display visualizza in sequenza tutti gli orari di commutazione. Se non è impostato alcun orario di commutazione per un giorno della settimana, viene indicato sul display tramite --:--.

Se l'orario di commutazione selezionato fa parte del blocco, tutti i giorni del blocco vengono visualizzati sul display del giorno della settimana. Il giorno della settimana selezionato lampeggia.

- (2) Impostare l'ora.
- 3 Impostare i minuti.
- 4 Impostare la durata.
- 5 Se l'orario di commutazione selezionato è impostato solo un giorno della settimana, appare solo l'opzione **SALVA**.
- 6 Se l'orario di commutazione selezionato fa parte di un blocco, selezionare **MODIFICA BLOCCO** o **MODIFI-CA GIORNO SETTIMANA**.

- **MODIFICA BLOCCO** cambia l'orario per tutti gli orari di commutazione del blocco.

- **MODIFICA GIORNO SETTIMANA** cambia l'orario per l'orario di commutazione selezionato. L'orario di commutazione selezionato viene rimosso dal blocco.

## <span id="page-5-0"></span>*Cancellazione di un orario di commutazione*

### PROGRAMMA

ELIMINA

È possibile cancellare gli orari di commutazione in qualsiasi momento. Se un orario di commutazione fa parte di un blocco, è possibile cancellare l'intero blocco o rimuovere l'orario di commutazione dal blocco. È inoltre possibile cancellare tutti gli orari di commutazione contemporaneamente.

Cancellazione di un orario di commutazione:

- 1 Selezionare **SINGOLO**.
- 2 Selezionare l'orario di commutazione. Il display visualizza in sequenza tutti gli orari di commutazione. Se non è impostato alcun orario di commutazione per un giorno della settimana, viene indicato sul display tramite --:--. Se l'orario di commutazione selezionato fa parte del blocco, tutti i giorni del blocco vengono visualizzati sul display del giorno della settimana. Il giorno della settimana selezionato lampeggia.
- 3 Se l'orario di commutazione selezionato è valido solo per un giorno della settimana, appare solo l'opzione **ELIMINA GIORNO SETTIMANA**.
- 4 Se l'orario di commutazione selezionato fa parte di un blocco, selezionare **ELIMINA BLOCCO** o **ELIMINA GIORNO SETTIMANA**.
	- **ELIMINA BLOCCO** cancella l'orario per tutti gli orari di commutazione del blocco.
	- **ELIMINA GIORNO SETTIMANA** rimuove l'orario di commutazione selezionato dal blocco e lo cancella.

Cancellazione di tutti gli orari di commutazione:

- 1 Selezionare **ELIMINA TUTTO**.
- 2 Confermare con **CONFERMA**.

## <span id="page-5-1"></span>*Impostazione di ora legale/solare*

ORA/DATA

ORA LEGALE

È possibile adattare l'ora legale e solare alla propria zona.

1 Selezionare la regione dell'ora legale/solare.

## <span id="page-5-2"></span>*Impostazione della funzione ferie*

MANUALE

FERIE

Con la funzione ferie, è possibile impostare una commutazione per un periodo prolungato su uno dei setting seguenti:

- completamente on
- completamente off
- solo accensione o spegnimento crepuscolare.

Gli orari di commutazione programmata non sono validi quando la funzione ferie è attiva. È possibile impostare un solo orario ferie.

- 1 Selezionare **ON**, **OFF** o **CREPUSCOLARE SEMPLICE**.
- 2 Confermare **INIZIO FERIE**.
- 3 Impostare l'anno.
- (4) Impostare il mese.
- 5 Impostare il giorno.
- 6 Impostare l'ora.
- 7 Confermare **FINE FERIE**.
- 8 Impostare l'anno.
- 9 Impostare il mese.
- 0 Impostare il giorno.
- $(1)$  Impostare l'ora.

<span id="page-6-0"></span>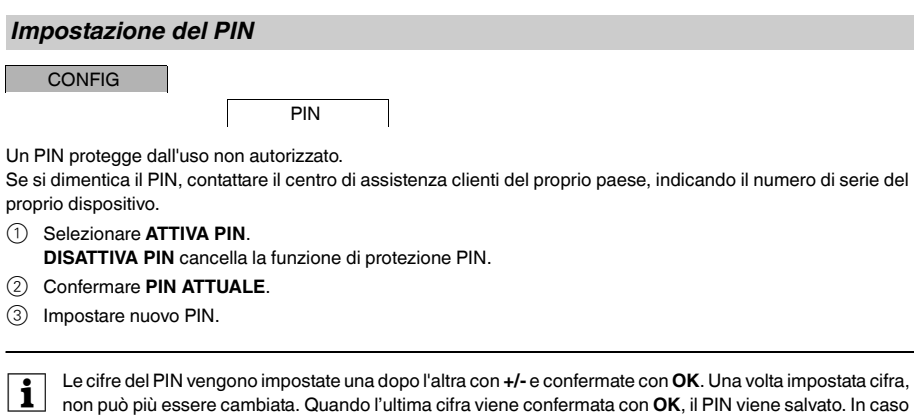

# <span id="page-6-1"></span>*Impostazione dell'ingresso esterno*

**CONFIG** 

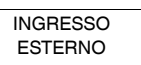

di dubbi, uscire dalla procedura di impostazione PIN con **MENU**.

Il dispositivo ha un ingresso esterno; è possibile impostare se e in che modo, rispondere a un segnale esterno. Nel menu **INGRESSO ESTERNO** è possibile impostare la funzione che deve essere eseguita. Se la funzione è attivata tramite un pulsante esterna o un interruttore, **ESTERNO** appare sul display.

### *NON ATTIVO*

L'ingresso esterno non ha funzione.

#### *PULSANTE*

L'ingresso esterno attende un breve segnale ed esegue una funzione alla volta.

• **MANUALE**

Azionando il pulsante esterno si passa alla funzione manuale.

• **TIMER**

Il carico è acceso o spento per un massimo di 23 ore e 59 minuti. Impostare la durata e la funzione desiderata.

#### • **TEMPORIZZATORE LUCI**

Il carico è acceso per un massimo di 59 minuti. Impostare la durata e se il carico può essere spento o resettato.

### *COMMUTAZIONE*

L'ingresso esterno commuta tra due stati.

• **ON PERM**

Accende il carico in maniera permanente.

• **OFF PERM**

Spegne il carico in maniera permanente.

## • **CREPUSCOLARE SEMPLICE**

Tutti gli orari di commutazione fatta eccezione per quelli della luce crepuscolare sono disattivati.

## <span id="page-7-0"></span>*Attivazione commutazione override e permanente*

È possibile impostare la commutazione manuale o permanente tramite il menu **MANUALE** o usando combinazioni di tasti sul dispositivo.

### *Commutazione manuale*

Se si desidera commutare brevemente il carico a un altro stato di commutazione (ad es. da **ON** a **OFF**), attivare manuale. Questo stato rimane valido solo fino al prossimo orario di commutazione.

Se manuale è attivo, appare brevemente **MAN** sul display.

### *Commutazione permanente*

Se si desidera commutare il carico in modo permanente, attivare la commutazione permanente. Quando la commutazione permanente è attivata, gli orari di commutazione non hanno alcun effetto.

Se si desidera selezionare se il carico deve essere commutato su **ON** o **OFF** in modo permanente, usare il menu **MANUALE**.

Se si utilizzano le combinazioni di tasti per attivare la commutazione permanente, il carico viene commutato all'altro stato di commutazione (ad es. da **ON** a **OFF**).

Se la commutazione permanente è attiva, appare brevemente **PERM** sul display. **Combinazioni di tasti**

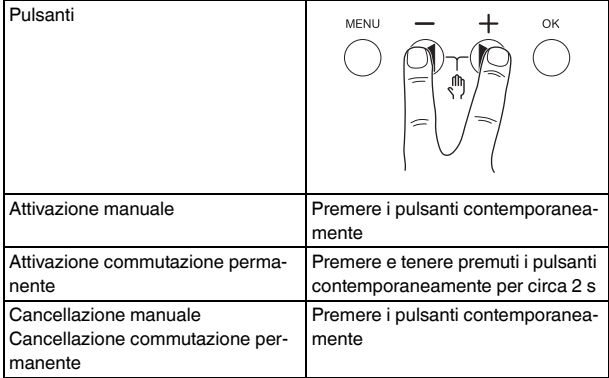

# <span id="page-8-0"></span>*Ripristino delle impostazioni di base*

È possibile ripristinare le impostazioni di base, come data, ora, ecc. e cancellare o mantenere tutti gli orari di commutazione.

Vi sono due opzioni: Caricare le impostazioni di fabbrica tramite il menu **CONFIG** o resettare il dispositivo utilizzando combinazioni di tasti sul dispositivo.

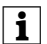

| Caricando le impostazioni di fabbrica si cancellano anche tutti gli orari di commutazione. Se si resettano<br>| Lignes stazioni di base e si intendena masterano di seri di sempretazione suare la funzione Pasat le impostazioni di base e si intendono mantenere gli orari di commutazione, usare la funzione Reset.

### *Caricamento delle impostazioni di fabbrica*

CONFIG

IMPOSTAZ DI FABBRICA

- 1 Premere **RICHIAMA**.
- 2 Effettuare le impostazioni di base come descritto nel capitolo "Installazione iniziale".

## *Ripristino*

- $(1)$  Premere tutte e quattro i pulsanti del dispositivo contemporaneamente.
- 2 Selezionare la lingua.
- 3 Se si desidera mantenere gli orari di commutazione, selezionare **PRESERVA PROG**.
- 4 Se si desidera cancellare gli orari di commutazione, selezionare **ELIMINA PROG**.
- 5 Impostare le impostazioni di base come descritto nel capitolo "Installazione iniziale".

# <span id="page-8-1"></span>*Schneider Electric Industries SAS*

In caso di domande tecniche si prega di contattare il Centro Servizio Clienti del proprio paese. schneider-electric.com/contact